**Министерство науки и высшего образования Российской Федерации**

**Федеральное государственное бюджетное образовательное учреждение высшего образования Санкт-Петербургский горный университет**

**Кафедра разработки и эксплуатации нефтяных и газовых месторождений**

# **РАЗРАБОТКА НЕФТЯНЫХ И ГАЗОВЫХ МЕСТОРОЖДЕНИЙ**

**Программа tNavigator**

*Методические указания к практическим занятиям для студентов магистратуры направления 21.04.01*

> **САНКТ-ПЕТЕРБУРГ 2022**

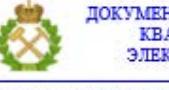

ДОКУМЕНТ ПОДПИСАН УСИЛЕННОЙ КВАЛИФИЦИРОВАННОЙ<br>ЭЛЕКТРОННОЙ ПОДПИСЬЮ

Сертификат: 00F3 503F 985D 6537 76D4 6643 BD9B 6D2D 1C 

УДК 622.278.1/4 (073)

### **РАЗРАБОТКА НЕФТЯНЫХ И ГАЗОВЫХ МЕСТОРОЖДЕНИЙ:**

методические указания к практическим занятиям. Санкт-Петербургский горный университет. Сост.: *С.В. Мигунова, И. Горянц, Ф. Дирани.* СПб, 2022. 25 с.

Приведены методические указания к практическим работам, выполняемым в едином программном пакете tNavigator, позволяющем создавать геологические и динамические модели нефтегазовых месторождений, динамические модели нефтегазовых месторождений, моделировать PVT свойства, строить поверхностную сеть, выполнять расчет модели, а также анализ неопределенностей в рамках единого интерфейса.

Предназначены для студентов направления 21.04.01 «Нефтегазовое дело» в соответствии с учебным планом и рабочей программой дисциплин: «Разработка нефтяных и газовых месторождений» Описаны программное обеспечение tNavigator, методика и порядок выполнения работ, а именно загрузку карт и графиков.

Научный редактор профессор *М.К. Рогачев*

Рецензент: к.т.н. *Гумеров Р.Р.* (ООО «Газпромнефть НТЦ»)

© Санкт-Петербургский горный университет, 2022

#### **ВВЕДЕНИЕ**

Основная цель современной разработки месторождений углеводородов направлена на наиболее полное извлечение их извлекаемых запасов при максимальной экономической рентабельности. Для достижения наиболее полного коэффициента охвата и коэффициента извлечения нефти используются передовые технологии. Одним из ключевых направлений по праву является компьютерное моделирование.

Математические методы моделирования нефтяных и газовых коллекторов стали активно применяться в 60-х годах, когда начали использоваться упрощенные модели «песок-глина».

В середине 70-х годов широко стала применяться геостатистика, впервые для построения карт применялся метод кригинга (регрессия на основе гауссовских процессов). Стали активно внедряться стохастические модели типа «песок-глина», например, на месторождениях Северного моря как Wytch Farm и Frig.

Bо второй половине 80-х годов уже создавались полноценные геологические модели. Появились новые методы и компьютерные приложения, разработанные в Норвегии (STORM, IRAP), США (в университете Стэмфорд) (SCRF, GSLIB) и Франции (в университете IFP) (Heresim).

1990-e годы характеризуются огромным количеством публикаций на тему применения стохастических методов моделирования коллекторов, совместное использование с сейсмическими данными, изучением седиментологической структуры коллекторов, данными гидродинамического исследования скважин и т.д. Пиксельное (метод Последовательного Гауссовского и Индикаторного моделирования) и объектное моделирование стали использоваться совместно.

В первые годы ХХI века быстрое развитие получило программное обеспечение (ROXAR, PETREL, ECLIPSE), которое применяется для моделирования. Новейшие программные пакеты дали возможность интегрировать различные источники данных и методы в одной модели. Также в эти годы получил применение метод «тренировочных изображений».

# <span id="page-3-0"></span>1. ОПИСАНИЕ ПРОГРАММНОГО ОБЕСПЕЧЕНИЯ tNavigator

tNavigator - единый программный пакет, который позволяет создавать геологические и динамические модели нефтегазовых моделировать **PVT** месторождений. свойства. строить поверхностную сеть, выполнять расчет модели, а также анализ неопределенностей в рамках единого интерфейса. Все модули tNavigator используют общую внутреннюю систему хранения данных, вычислительное ядро, обеспечивающее параллельный расчет на всех доступных вычислительных ядрах (протестировано до 10240 ядер СРU и 35840 ядер GPU с размерами модели до 1 миллиарда активных блоков), общие форматы ввода/вывода данных и графический интерфейс.

tNavigator поддерживает стандартные форматы входных данных, использующиеся в отрасли. Конвертеры форматов встроены в исполняемый файл и "на лету" преобразуют данные во внутренний формат. tNavigator может лицензироваться как локально, так и по сети. Локальная лицензия предоставляется для индивидуальных рабочих станций и компьютеров, и опирается на USB-ключ и соответствующий лицензионный файл. Сетевая версия для LAN и WAN сетей обеспечивается лицензионным сервером, который может быть установлен под Linux или Windows на физической или виртуальной машине.

 $\overline{4}$ 

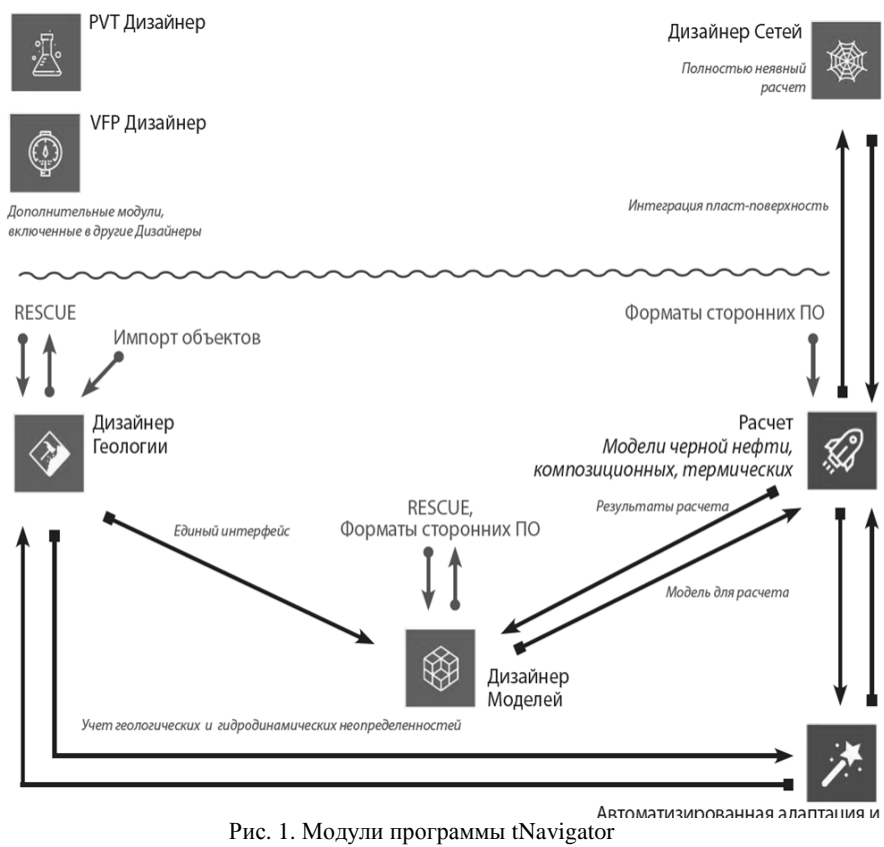

5

# **2. ОБЩИЙ ОБЗОР МОДУЛЕЙ tNavigator**

<span id="page-5-0"></span>**tNavigator** содержит пять функциональных модули: **[Дизайнер Геологии](https://rfdyn.ru/ru/tnavigator/%d0%bc%d0%be%d0%b4%d1%83%d0%bb%d0%b8-tnavigator/%d0%b4%d0%b8%d0%b7%d0%b0%d0%b9%d0%bd%d0%b5%d1%80-%d0%b3%d0%b5%d0%be%d0%bb%d0%be%d0%b3%d0%b8%d0%b8/)** для интерпретации данных и построения геологических моделей; **[Дизайнер Моделей](https://rfdyn.ru/ru/tnavigator/%d0%bc%d0%be%d0%b4%d1%83%d0%bb%d0%b8-tnavigator/model-designer/)** для подготовки данных и построения гидродинамической модели; **[PVT Дизайнер](https://rfdyn.ru/ru/tnavigator/%d0%bc%d0%be%d0%b4%d1%83%d0%bb%d0%b8-tnavigator/pvt-%d0%b4%d0%b8%d0%b7%d0%b0%d0%b9%d0%bd%d0%b5%d1%80/)** для построения модели флюида по лабораторным данным; **[VFP](https://rfdyn.ru/ru/tnavigator/%d0%bc%d0%be%d0%b4%d1%83%d0%bb%d0%b8-tnavigator/vfp-%d0%b4%d0%b8%d0%b7%d0%b0%d0%b9%d0%bd%d0%b5%d1%80/)  [Дизайнер](https://rfdyn.ru/ru/tnavigator/%d0%bc%d0%be%d0%b4%d1%83%d0%bb%d0%b8-tnavigator/vfp-%d0%b4%d0%b8%d0%b7%d0%b0%d0%b9%d0%bd%d0%b5%d1%80/)** для построения модели скважины; **[Дизайнер Сетей](https://rfdyn.ru/ru/tnavigator/%d0%bc%d0%be%d0%b4%d1%83%d0%bb%d0%b8-tnavigator/%d0%b4%d0%b8%d0%b7%d0%b0%d0%b9%d0%bd%d0%b5%d1%80-%d1%81%d0%b5%d1%82%d0%b5%d0%b9/)** для построения, визуализации и анализа поверхностной сети сбора продукции

**Расчетные модули (симулятор):**

1. [Черная нефть](https://rfdyn.ru/ru/tnavigator/%d0%bc%d0%be%d0%b4%d1%83%d0%bb%d0%b8-tnavigator/%d1%87%d0%b5%d1%80%d0%bd%d0%b0%d1%8f-%d0%bd%d0%b5%d1%84%d1%82%d1%8c/)

2. [Композиционная модель](https://rfdyn.ru/ru/tnavigator/%d0%bc%d0%be%d0%b4%d1%83%d0%bb%d0%b8-tnavigator/%d0%ba%d0%be%d0%bc%d0%bf%d0%be%d0%b7%d0%b8%d1%86%d0%b8%d0%be%d0%bd%d0%bd%d0%b0%d1%8f-%d0%bc%d0%be%d0%b4%d0%b5%d0%bb%d1%8c/)

3. [Термическая модель](https://rfdyn.ru/ru/tnavigator/%d0%bc%d0%be%d0%b4%d1%83%d0%bb%d0%b8-tnavigator/%d1%82%d0%b5%d1%80%d0%bc%d0%b8%d1%87%d0%b5%d1%81%d0%ba%d0%b0%d1%8f-%d0%bc%d0%be%d0%b4%d0%b5%d0%bb%d1%8c/)

**PVT Дизайнер** и **VFP Дизайнер** включены в Дизайнер Геологии, Дизайнер Моделей и Дизайнер Сетей и не требуют отдельной лицензии.

Все дизайнеры tNavigator поддерживают графы моделирования (workflows) на языке Python. Это позволяет пользователям записывать и автоматически воспроизводить последовательность действий для работы с моделью: загрузка данных, построение геологической модели, анализ результатов, адаптация и анализ неопределенностей. Workflows могут быть также использованы для интеграции разных модулей tNavigator, запуска сторонних скриптов и использования стороннего ПО, например Excel.

Например, может быть создано пользовательское workflow пошагового построения геологической модели в Дизайнере Геологии, включающее учет неопределенности сейсмических данных, возможность «подтянуть» трендовый горизонт к маркерам, создание сетки, перемасштабирование (upscaling), интерполяция методом SGS, инициализация гидродинамической модели и задание переменных. Таким образом, полный цикл адаптации и анализа неопределенностей может быть запущен через workflow и обеспечит анализ чувствительности изменения результатов расчета в зависимости от изменения исходных геологических и гидродинамических параметров модели.

Черная нефть, Композиционная и Термическая модели расчетные модули, использующие молярные плотности и давление как главные переменные. Все расчетные модули используют общий подход к построению сетки, включающий неструктурированные сетки с не соселними соелинениями, слоями с выклиниванием и тонкими слоями. Поддерживаются формат угловой точки и общий вершин формат  $\mathbf{c}$ указанием ячеек сетки. Допустимы множественные локальные измельчения и укрупнения сетки. Естественные разломы могут моделироваться с помощью двойной пористости/двойной проницаемости  $(DPDP)$ . tNavigator поддерживает задаваемые траекториями (X, Y, Z) или через (I, J, K) скважины произвольной формы, многоствольные скважины, устройства управления притоком, разломы, и многосегментные скважины. Возможно моделирование контроля по давлению на забое, давлению на устье, дебиту, групповые контроли. На каждом шаге связь между скважиной и пластом осуществляется путем решения неявного уравнения скважины, учитывающего возможные перетоки флюида через скважину из одного пласта в другой. Итоговая система нелинейных уравнений, полученная с помощью неявного или адаптивно-неявного алгоритма, решается методом Ньютона. Результаты расчетов могут быть экспортированы в стандартном формате: бинарный UNRST/UNSMRY или RSM. Поддержка стандартных в отрасли форматов входных и выходных данных и синтаксиса обеспечивает легкость перехода на tNavigator и его встраивание в рабочие процессы любой компании.

 $\overline{7}$ 

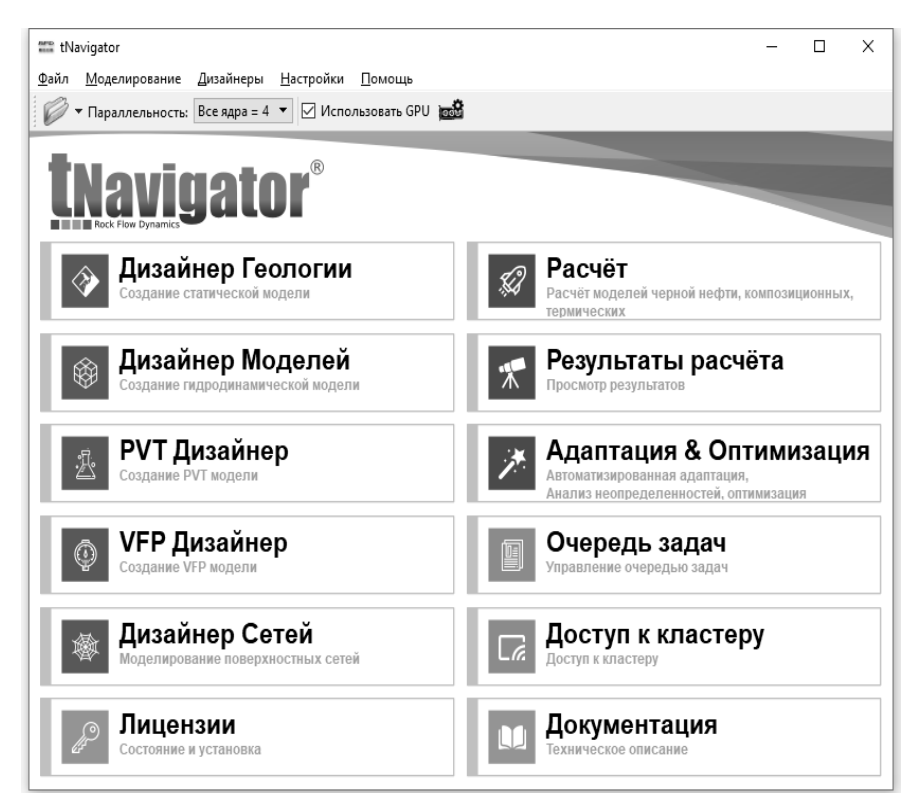

Рис. 2. Графический интерфейс главного окна программы

Графический интерфейс **tNavigator**, приведенный на рисунке, показывает список доступных модулей, включая дополнительные опции, такие как **Доступ к кластеру (удаленный графический интерфейс)**, **Очередь задач**, **Лицензии** и **Документация**.

# <span id="page-8-0"></span>**3. ОСНОВНЫЕ ПРОГРАММНЫЕ ПРОДУКТЫ ДЛЯ ГИДРОДИНАМИЧЕСКОГО МОДЕЛИРОВАНИЕ**

Компания «Rock Flow Dynamics» была создана на собственные средства весной 2005 года группой энтузиастов с богатым опытом в области моделирования месторождений. В итоге, разработанный ими программный комплекс t-Navigator может напрямую работать с входными данными в форматах ECLIPSE© 100 и 300 компании Schlumberger, IMEX и STARS компании CMG и Tempest MORE компании ROXAR.

t-Navigator активно продвигается на отечественный рынок компанией RF Dinamics. Архитектура продукта была изначально задумана таким образом, чтобы подавляющее большинство операций с моделью могло быть произведено через графический интерфейс, что позволяет экономить огромное количество сил и времени, затрачиваемых на адаптацию моделей, а также на подбор оптимальных схем разработки.

Кроме того, данная функциональность нашла широкое применение непосредственно на нефтегазовых промыслах, где большая часть специалистов, занимающихся решением оперативных задач, не имеет навыков профессиональных модельеров. Не имея опыта работы с текстовыми файлами определенной структуры, довольно тяжело взять полученную от специалиста гидродинамическую модель и, внося изменения в схему разработки, оценить эффективность тех или иных геолого-технических мероприятий. Графический интерфейс t-Navigator позволяет инженерам-разработчикам за пару дней освоить необходимый инструментарий и приступить к решению промысловых задач на основе трехмерных гидродинамических моделей. Для простоты работы реализован механизм запуска серийных расчетов с различными вариантами ГТМ для последующей оценке эффективности на общем графике.

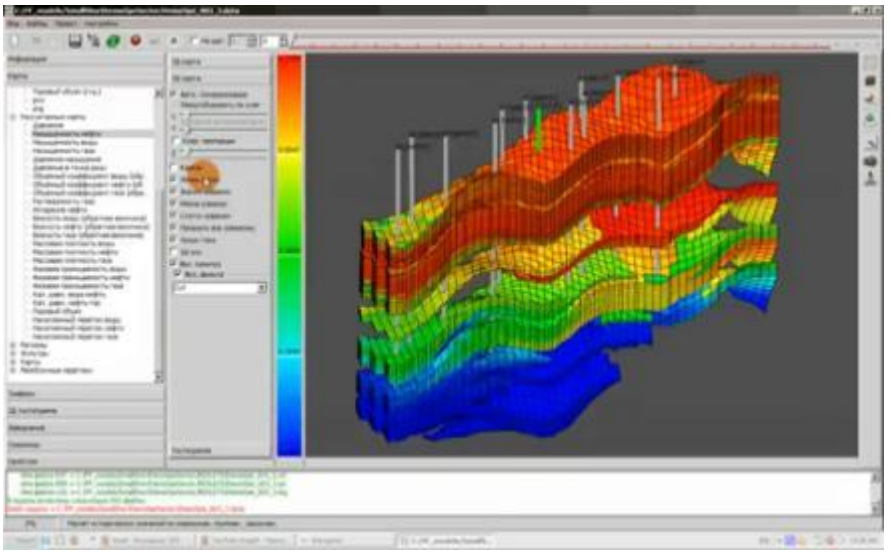

Рис. 3. Программмный комплекс t-Navigator

На сегодняшний день на добывающих предприятиях с помощью данного программного комплекса решаются следующие задачи:

1) создание прогнозной версии модели для планирования разработки месторождения;

2) оценка эффективности грп;

3) выбор оптимальных кандидатов на бурение боковых стволов;

4) оценка эффективности обработки призабойной зоны кислотами, растворами пав;

5) расстановка скважин (групп скважин) по заданной схеме разработки;

6) оценка эффективности заводнения;

7) выбор оптимальной схемы закачки.

Также идея внедрения пакета визуализации с доступом к расчетному ядру открывает ряд возможностей по использованию аналитических инструментов, которые сложно было бы реализовать при считывании трехмерных полей выходных данных по окончании расчета. Непосредственно в ходе расчета модели специалист имеет

доступ к двумерным и трехмерным картам рассчитанных параметров, графикам по скважинам, секторным диаграммам, графиками распределения добычи или закачки по интервалам перфорации каждой скважины. Кроме того, «на лету» можно построить карту с трубками тока, графики и матрицу дренирования для оценки эффективности закачки, различные типы гистограмм и многое другое. При этом для визуальной оценки информации Вы можете использовать любое количество окон, которые будут синхронно обновляться по ходу расчета.

Все элементы работы с интерактивной визуализацией и аналитическими инструментами могут быть экспортированы в различных форматах для использования в отчетах и презентациях. Также предусмотрена выгрузка таблиц в формате «Госплана».

#### **3.1 СПЕЦИФИЧЕСКИЕ МОДУЛИ tNavigator**

1) Модуль оптимизации заводнения

<span id="page-10-0"></span>Модуль служит для гидродинамического моделирования трубок тока. С помощью линий тока t-Navigator позволяет выделить зоны дренирования скважин, построить матрицу дренирования, график эффективности закачки, таблицу дренирования. Накопленная и мгновенная таблицы дренирования позволяют численно оценить в динамике взаимодействие пар добывающих и нагнетательных скважин в любой момент времени и за любой период времени. Полностью поддержаны трассеры.

2) Модуль разрезания модели

Данный модуль дает возможность авто разрезания (или авто сборки) большой модели на самодостаточные фрагменты, авто декомпозиции. Разрезание может быть осуществлено по любым траекториям: вырезание отчетного региона в качестве самостоятельной модели, разрезание по произвольной карте пользователя. Осуществляется распределённая работа группы с общей «виртуальной моделью», использующая концепцию «каталога подмоделей», запись и учёт в расчёте граничных условий обоих типов (после первого расчёта виртуальной модели).

3) Дерево версий модели. Многовариантный расчет

Дерево версий модели хранит в формате xml все изменения модели в виде дерева, дает возможность отслеживать все изменения,

менять в графическом интерфейсе значения ключевых слов, в виде версий модели сохранять комбинации изменений. Дерево версий очень удобно использовать при адаптации модели, при выборе траектории новых скважин, при подборе направления и длины гидроразрыва пласта. t-Navigator позволяет запускать очередь версий модели на расчет в фоновом режиме и далее в одном окне просматривать и сравнивать графики расчета для всех версий одновременно. Например, траектория бурения бокового ствола скважины может быть подобрана с минимальными временными затратами:

- добавление траектории ствола мышью;

- визуальное сравнение эффективности различных вариантов бурения;

- инструмент для многовариантных расчетов.

4) Модуль оптимизации закачки.

Модуль строит матрицу дренирования, график эффективности закачки и таблицу дренирования, которые позволяют численно оценить в динамике взаимодействие пар добывающих и нагнетательных скважин, объем перетоков между ними.

Алгоритм оптимизации оценивает эффективность всех нагнетательных скважин и автоматически применяет корректирующие поправки для достижения большей «однородности» нагнетания. Для удержания среднепластового давления выше заданного пользователем значения, существует дополнительная возможность активации алгоритма «Автоматической компенсации» давления.

5) Арифметики пользователя. Модуль построения произвольных карт, фильтров и графиков пользователя

t-Navigator имеет уникальную Арифметику пользователя, доступную для использования в графическом интерфейсе. Арифметика пользователя (аналог калькулятора) позволяет оперировать со всеми пара-метрами модели: свойства фаз, насыщенности, дебиты, закачки, давления, проводимости, исторические данные по свойствам и добыче.

С помощью логических операций, ключевых слов и

специальных функций t-Navigator можно создавать фильтры пользователя - сделать отображаемой только интересующую часть модели - например: фильтр по модели, визуализирующий часть модели, где давление больше среднего давления, фильтр, отображающий только один отчетный регион и любые другие фильтры.

 $\mathcal{C}$ помощью арифметики задаются пользовательские графики, например: суммарный дебит нефти для определенной группы скважин, график максимального отклонения расчетных и исторических дебитов нефти для скважин отчетного региона, график средней водонасыщенности для блоков, в которых есть перфорации заланной скважины и лругие.

Как указывают сами разработчики t-Navigator «Арифметика пользователя предоставляет невероятные возможности анализа модели!»

6) Модуль анализа неопределенностей - выбор наиболее эффективного способа расстановки скважин

С помощью данного модуля вычисляется наиболее эффективный способ расстановки скважин путем расчета и анализа различных вариантов. Лля опенки экономической неопределённости, связанной с выбором той или иной схемы разработки, нагнетательные лобывающие  $\mathbf{M}$ скважины расставляются случайным образом по методу Монте-Карло. Выбор местоположения основан на заданных пользователем функциях плотности вероятности (в виде 3D-карт) и различных ограничениях (границы, минимальные и максимальные расстояния между скважинами и т. д.).

7) Модуль интерактивного вертикальных ввола  $\overline{M}$ горизонтальных скважин

t-Navigator позволяет элементарно просто на любом шаге расчета вводить в эксплуатацию вертикальные и горизонтальные скважины. Модуль добавления новых скважин задает новую вертикальную скважину с помощью одного нажатия клавиши мыши на карте. Траектория горизонтальной скважины залаётся последовательностью нажатий клавиши мыши на ячейки вертикального профиля (любой профиль создается интерактивно в

графическом интерфейсе в процессе расчета). Новая скважина может быть запущена в эксплуатацию на любом шаге расчёта. После добавления скважины расчёт продолжается: скважина вводится на следующем шаге и сразу начинает добывать!

8) Модуль интерактивного ввода групп скважин

Модуль позволяет моделировать многоточечные схемы разработки месторождений. С помощью интерактивной формы дизайнера шаблонов можно создавать и сохранять произвольные конфигурации добывающих и нагнетательных скважин. После того, как шаблон скважин задан и сохранён, потребуется лишь одно нажатие клавиши мыши для добавления шаблона на любой карте. Добавление скважин осуществляется на паузе в процессе расчета на любом его шаге. Уже на следующем шаге расчета добавленные по шаблону скважины будут введены в эксплуатацию. t-Navigator позволяет создавать произвольное число шаблонов различных конфигураций.

9) Модуль компенсации ориентационных эффектов сетки

Ограничения, связанные с так называемой «двухточечной» численной аппроксимацией потока между соседними ячейками, хорошо известны и накладывают дополнительные требования на генераторы сеток (линия между центрами ячеек и плоскость общей грани должны быть почти перпендикулярны). Простейшая двухточечная аппроксимация (TPFA) и разработанная компанией RFD гибридная многоточечная схема аппроксимации потока (MPFA) были сравнены на примере различных моделей со сложной сеткой. Многоточечная аппроксимация минимизирует ориентационный эффект MPFA и не приводит к искажению решения, в отличие от двухточечной аппроксимации TPFA.

10) Модуль построения двухмерных гистограмм

Уникальный интерактивный модуль отображения произвольных пользовательских 2D-гистограмм и их проекций – мощное средство многомерного анализа статических, динамических параметров модели и их корреляций до, после и во время расчёта. Модуль позволяет для всех ячеек модели построить распределение по свойствам в виде двумерной гистограммы, где по осям X и Y будут отложены произвольные заданные пользователем параметры.

Например, с помощью 2D гистограммы можно визуально соотнести, какое число блоков с большой пористостью имеют высокую проницаемость, а какое число блоков при большой пористости имеют низкую проницаемость.

11) Экономические параметры и отчеты

Данный модуль служит для установки экономических параметров и построения графика чистой приведенной стоимости.

t-Navigator создает ежегодный сводный отчет ГОСТ для любого периода по выбору пользователя. Модуль создает по заказу пользователя и общий отчет по добыче, отчет по нагнетательным скважинам, данные по отчетным регионам, накопленная суммарная закачка\добыча и т. д. на каждом шаге расчета.

Могут быть созданы файлы результатов расчета,<br>совместимые с Eclipse: .EGRID, .INIT, .UNSMPY, .UNRST, .SMSPEC.

12) Модуль создания новой модели: дизайнер модели и загрузка режимов работы скважин

Дизайнер модели позволяет полностью создать модель в графическом интерфейсе. Поддержана загрузка сетки, PVT, начальных данные из текстовых файлов, выгруженных из другого программного обеспечения (Petrel, RMS). Загрузка данных по скважинам включает возможность загрузки траектории скважин (включая las-файлы), групп, событий и истории.

13) Модуль визуализации изолиний

Распределение любых статических и динамических полей может быть изображено на двумерной карте в виде изолиний.

В итоге наш флагманский продукт t-Navigator<sup>TM</sup> может напрямую работать с входными данными в форматах ECLIPSE© 100 и 300 компании Schlumberger, IMEX и STARSTM компании CMG и Тетрезt MORE™ компании ROXAR.

### **4. ТЕХНОЛОГИЧЕСКОЕ ОПИСАНИЕ tNavigator**

<span id="page-15-0"></span>Система уравнений фильтрации вязкой сжимаемой многофазной смеси в пористой среде.

В качестве главных переменных выбраны молярные плотности и давление, что позволяет рассчитывать и композиционную модель, и модель «черной нефти», как ее частный случай, в рамках одной универсальной постановки задачи.

Учтены следующие физические аспекты:

- учет эффекта прилипания в законе Дарси;

- PVT\EOS, гистерезис;

- двойная пористость, двойная проницаемость;

- линии тока, водоносные горизонты, расчет трассеров;

- вертикальные, горизонтальные, мультисегментные скважины, очереди бурения;

- учет ограничений поверхностного оборудования и газосборных сетей;

- модель метаноугольного пласта;

- молекулярная диффузия, адсорбция, десорбция;

- методы увеличения нефтеотдачи (ПАВ, полимеры, щелочи, пена, закачка CO2);

- закачка пара, разработка тяжелой нефти (SAGD);

и другие.

Сетка модели.

Поддерживаются следующие аспекты:

- блочно-центрированная геометрия, геометрия угловой точки,

задание cетки вершинами блоков;

- неструктурированные сетки;

- локальное измельчение и укрупнение сетки;

- несоседние соединения, разломы, выклинивания;

- объединение резервуаров (multireservoir option);

- объединение моделей с общей наземной сетью (reservoir coupling, master-slave);

- секторное моделирование (автоматическое разрезание на сектора, запись граничных условий и автоматическая сборка).

Аппроксимация системы уравнений по времени.

Для решения системы дифференциальных уравнений могут

использоваться полностью неявная схема (fully implicit) и адаптивный неявный метод (AIM – adaptive implicit).

Аппроксимация системы уравнений по пространству.

Используется метод конечных объемов с разностной аппроксимацией дифференциальных операторов. Предполагается направленная аппроксимация по направлению потока (upstream approximation).

Метод решения нелинейной системы уравнений.

Для решения системы нелинейных уравнений модели применяется метод Ньютона с построением полного Якобиана на основе аналитически вычисленных производных.

Метод решения линейной системы с Якобианом.

При решении систем линейных уравнений мы используем BCGS (BiConjugate Gradient Stabilized) – относительно новый алгоритм, автоматически адаптирующийся под решаемую систему. В качестве предобуславливателя в tNavigator используется блочный параллельный алгоритм ILU(0) – специально разработанный вариант широко используемого неполного LU разложения.

## Хранение данных.

При решении линейной системы с Якобианом требуется хранить как исходную разреженную матрицу, так и предобуславливатель для нее. tNavigator использует блочный MSR – специально разработанный вариант широко используемого MSR (Modified Sparse Row), дающий выигрыш как в объеме занимаемой памяти, так и в скорости работы.

Интерактивное управление и хранение данных в tNavigator.

Для оптимизации работы с диском по ходу расчета мы обрабатываем только главные переменные модели. Поскольку расчетное ядро и графический интерфейс являются одной программой, то остальные свойства мгновенно вычисляются по запросу пользователя «на лету». Это уникальное решение позволяет осуществлять оперативное взаимодействие с моделью по ходу расчета, а также мгновенно визуализировать необходимые данные, не тратя время на чтение и запись.

#### <span id="page-17-0"></span>**5. ПРИМЕР УПРАЖНЕНИЯ. ЗАГРУЗКА КАРТ И ГРАФИКОВ**

Формат данных.

Если есть модель, загруженная в tNavigator ("базовая модель"), можно загрузить результаты других расчетов:

1.3Д модели свойств. Можно загрузить модели свойств 3Д, полученные в результате других расчетов в следующих форматах: \*.EGRID,\*.INIT, \*UNRST, и анализировать их в графическом интерфейсе tNavigator вместе с базовой моделью.

2.Графики .

•Графики \*.UNSMRY из папки, где лежит базовая модель, автоматически загружаются.

•Можно загрузить графики расчета другой модели tNavigator.

Если есть загруженная в tNavigator модель ("базовая модель"), могут быть загружены кубы свойств следующих форматов: \*.EGRID,\*.INIT, \*UNRST, и анализировать их в графическом интерфейсе tNavigator вместе с базовой моделью.

Эти бинарные файлы могут быть записаны tNavigator или другим симулятором в соответствии со стандартным (\*.EGRID,\*.INIT, \*UNRST ) форматом.

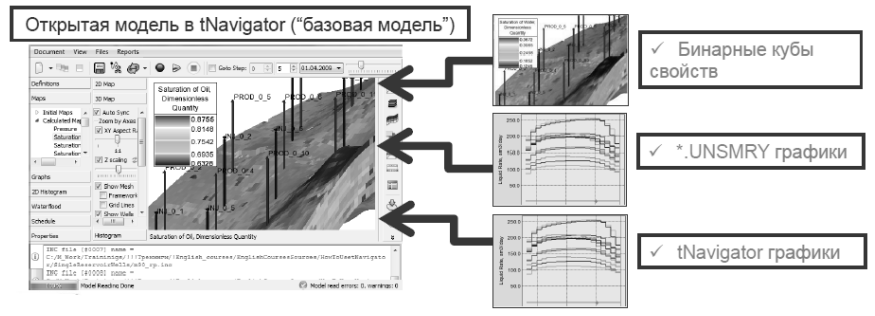

Рис. 4. Визуализация кубов свойств и графиков

Для успешного просмотра свойств в 2Д и 3Д, данные этих файлов должны быть для такой же сетки и активных блоков, как в "базовой модели". Часто это может быть модель с небольшими изменениями базовой или другой расчет базовой модели.

#### **5.1 ЗАГРУЗКА КУБОВ СВОЙСТВ**

<span id="page-18-0"></span>Кубы свойства загружаются с главного окна tNavigator, нажимая на кнопку расчеты, открыть, выбираем модель модель SingleReservoirWells for load/m90.data.

В окне с моделью Документ. Загрузить результаты расчета другой модели, Загрузить свойства в формате EGRID и выбираем файл \*.EGRID.

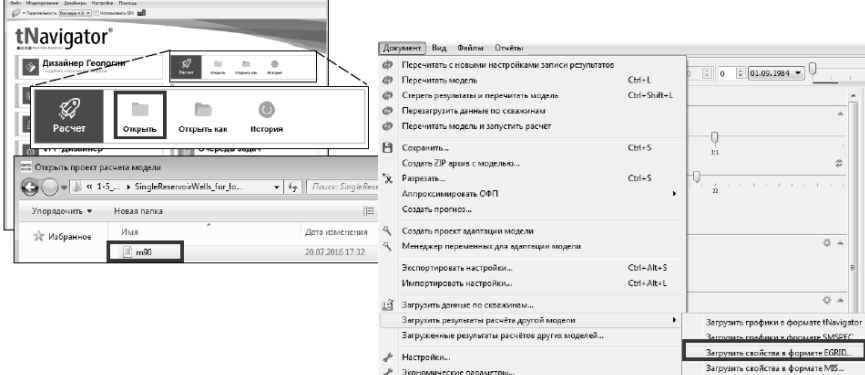

Рис. 5. Загрузка свойств

Для загрузки начальных кубов свойств \*.INIT и \*.INSPEC файлы должны быть в той же папке, где и \*.EGRID Для загрузки рассчитанных кубов свойств \*.UNRST и \*.RSSPEC файлы должны быть в той же папке, где и \*.EGRID

1.В диалоге Load Result нажимаем Применить

2.В диалоге Select properties отмечаем галочками нужные свойств и нажимаем Загрузить.

3.Загруженные кубы свойств смотрим в Свойства сетки. M90 (res1): Начальные свойства и Рассчитанные свойства

4.Для просмотра модели на нужном шаге двигаем слайдер времени

5.На рисунке: загруженная насыщенность водой (SWAT) на 8-ом шаге.

6. Запускаем расчет модели и ждем его окончания

7.Можем смотреть Рассчитанные свойства (Давление, например)

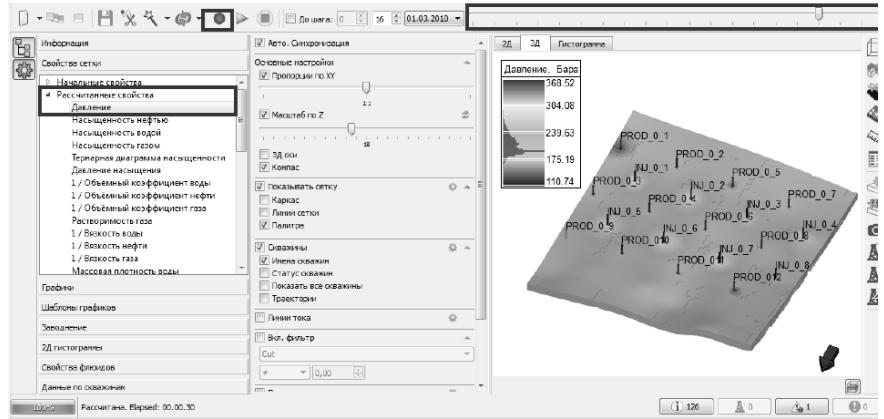

Рис. 6. Просмотр рассчитанных свойств

Для сравнения загруженных моделей свойств и свойств, рассчитанных в tNavigator, может быть использована арифметика пользователя.

Нажимаем Свойства сетки. Карты. Map

Пишем в строке Арифметики res1\_pressure-pressure Enter

Будет показан куб разности между загруженным давлением (res1\_pressure) и рассчитанные давлением (pressure).

Все поддерживаемые кубы свойств из бинарных файлов будут отображены. Временные шаги, те же, что есть в базовой модели, будут отображены.

- На всех загруженных рассчитанных кубах свойств будут отображены скважины базовой модели. Данные по скважинам, события, цвета – все для базовой модели. Из бинарных файлов загружаются только свойства сетки!

- Если есть другие временные шаги для загруженных свойств, отсутствующие "в базовой", они не будут отображены.

<span id="page-19-0"></span>- Если временные шаги "базовой модели" отсутствуют для загруженных свойств, свойства на этих шагах будут нулевые.

#### **5.2 ЗАГРУЗКА ГРАФИКОВ**

Если есть модель, загруженная в tNavigator ("базовая модель", например, m90.data) графики формата \*.UNSMRY с таким же именем и из той же папки будут загружены автоматически. \*.SMSPEC файл с таким же именем должен быть также в этой папке. Для просмотра графиков:

1.Графики. Накопленные показатели

2.Выбираем Группы. Месторождение

3.Графики: Накопленная нефть, Накопленная нефть [E], Накопленная вода, Накопленная вода [E]

4.[E] – графики из файла формата \*.UNSMRY

5.Сравниваем результаты по графикам и в таблице (на рисунке 7 результаты практически одинаковы, на графиках отличия не видно)

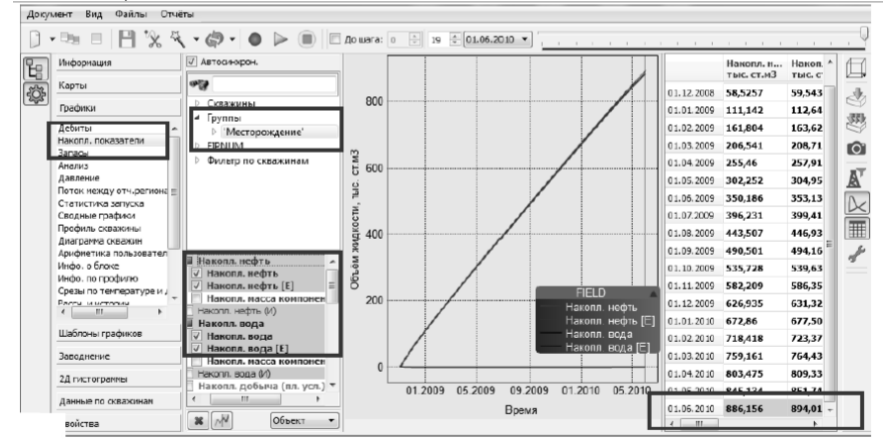

Рис. 7. Сравнивание результатов по графикам и в таблице

Аналогично для графиков Дебиты, Давление

1.Графики. Давление

2.Группы. Месторождение

3.Графики: Среднее давление, Среднее Давление [Е]

4.Сравниваем результаты по графика и в таблице

5.Расчет tNavigator – жирная линия, загруженные [E] результаты – тонкая линия

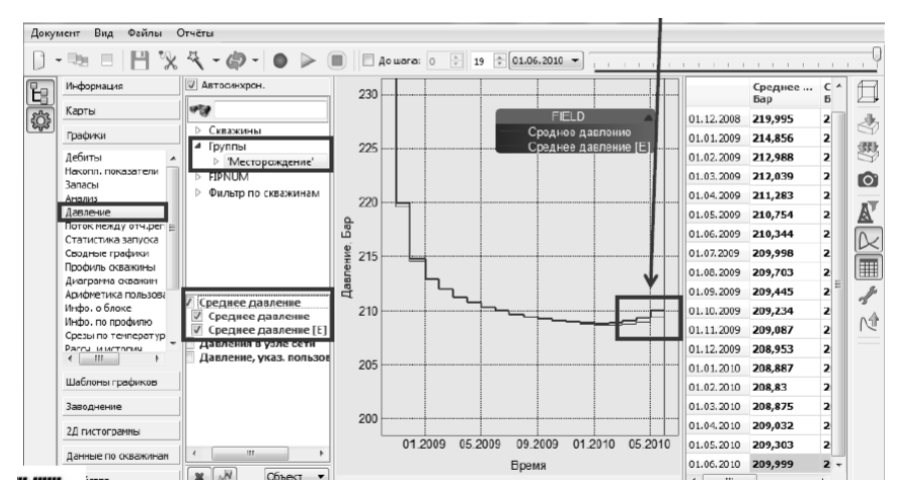

Рис. 8. Представление результатов в графике и таблице

Сравним результаты расчета двух одинаковых моделей с разными фазовыми проницаемостями

Открываем и рассчитываем модель m90\_mod.data (ее фазовые проницаемости отличны от заданных в базовой модели)

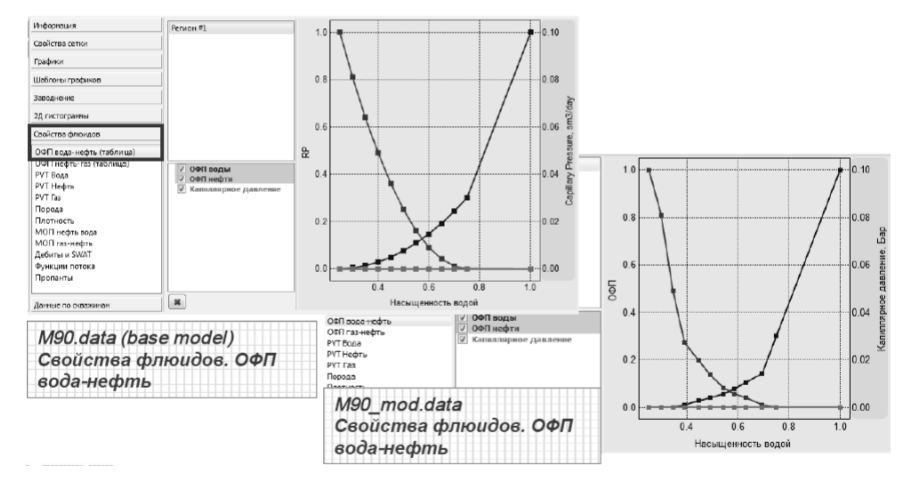

Рис. 9. Графики разных фазовых проницаемостей одной модели

В окне с моделью m90.data нажмите Файл. Загрузить результаты расчета другой модели. Загрузить графики tNavigator. Выбираем m90\_mod.data.

Для просмотра графиков результатов для 2-ух моделей:

1.Идем в Графики. Накопленные показатели

2.Выбираем Группы. Месторождение

3.Графики: Накопл.нефть, Накопл.нефть[m90\_mod.data], Накопл.вода, Накопл.вода[m90\_mod.data]

4.[m90\_mod.data] – графики для модели m90\_mod.data (отмечены маркерами)

5.Сравниваем результаты на графиках и в таблице Одновременно можно загрузить результаты для трех, четырех и более моделей (они будут помечены различными цветами и

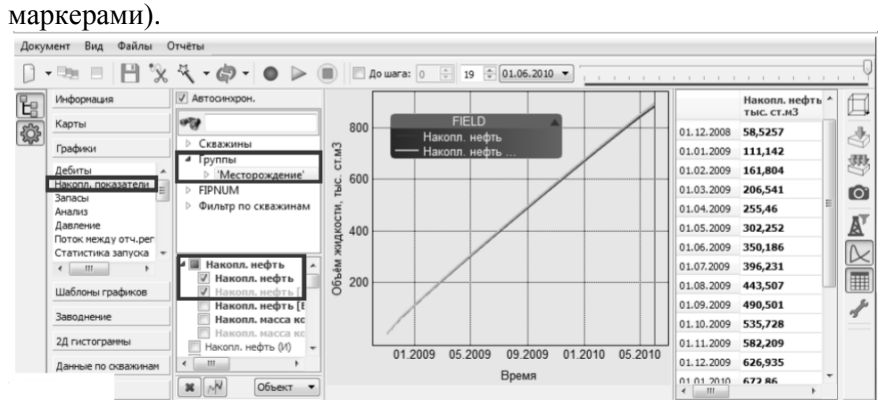

Рисунок 10. Пример загрузки двух моделей

Только графики для скважин и групп, с именами, как в базовой модели будут визуализироваться. Только временные шаги, заданные в базовой модели будут отображаться.

•Если среди загруженных скважин и групп есть отсутствующие в базовой модели, они не будут отображаться.

•Если для загруженных графиков есть временные шаги, отсутствующие в базовой, они не будут отображаться.

•Если данные для временных шагов отсутствуют для загруженных графиков, они будут проинтерполированы по имеющимся шагам.

# **СПИСОК ЛИТЕРАТУРЫ**

<span id="page-23-0"></span>1. *Бадьянов В.А.* Методы компьютерного моделирования нефтяных месторождений в задачах нефтепромысловой геологии : автореферат дис. доктора геолого-минералогических наук : 04.00.17. – Тюмень, 1998. – 72 c.

2. *Букаты М.Б.* Разработка программного обеспечения для решения гидрогеологических задач. // Известия ТПУ. – 2002. – Т. 305. – Вып. 6. – С. 348–365.

3. *Гладков Е.А., Гладкова Е.Е.* Изменение фильтрационноемкостных свойств залежей в процессе их разработки // Oil\$Gas Journal Russia. – 2011. – № 9. – С. 75–79.

4. Официальный сайт Rock Flow Dynamics Электроный источник: Модули tNavigator - [Rock Flow Dynamics \(rfdyn.com\)](https://rfdyn.com/ru/tnavigator/%d0%bc%d0%be%d0%b4%d1%83%d0%bb%d0%b8-tnavigator/)

5. Загрузка кубов свойств и графиков // Rock Flow Dynamics Тренинги – 2018. – 17 с.

# **СОДЕРЖАНИЕ**

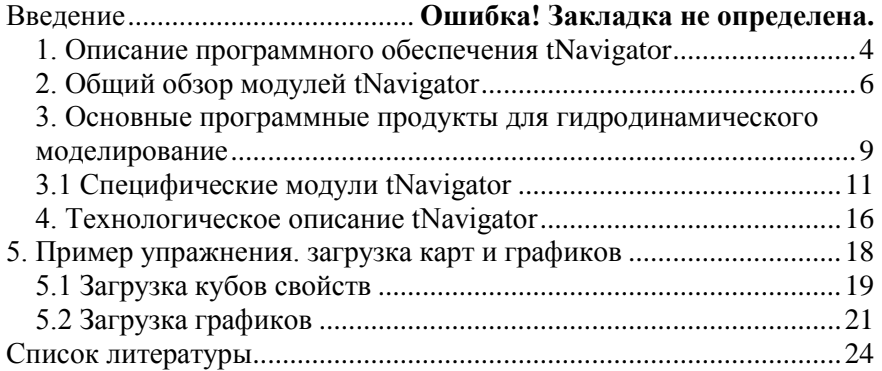

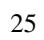

### **РАЗРАБОТКА НЕФТЯНЫХ И ГАЗОВЫХ МЕСТОРОЖДЕНИЙ**

*Методические указания к практическим занятиям для студентов магистратуры направления 21.04.01*

Сост.: *С.В. Мигунова, И. Горянц, Ф. Дирани*

Печатается с оригинал-макета, подготовленного кафедрой разработки и эксплуатации нефтяных и газовых месторождений

Ответственный за выпуск *С.В. Мигунова*

Лицензия ИД № 06517 от 09.01.2002

Подписано к печати 26.05.2022. Формат  $60\times84/16$ . Усл. печ. л. 1,5. Усл.кр.-отт. 1,5. Уч.-изд.л. 1,2. Тираж 50 экз. Заказ 317.

Санкт-Петербургский горный университет РИЦ Санкт-Петербургского горного университета Адрес университета и РИЦ: 199106 Санкт-Петербург, 21-я линия, 2